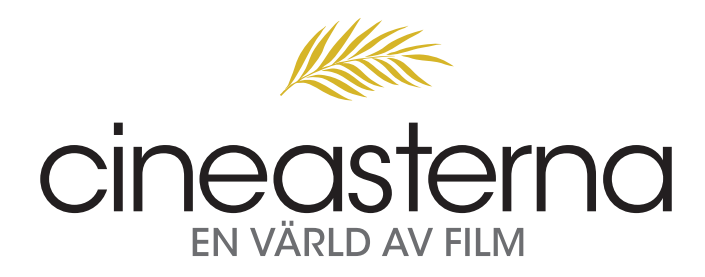

### Lathund

- 1 Starta webbläsaren i din dator, surfplatta eller smartphone.
- 2 Surfa till www.cineasterna.se
- 3 Välj ditt lokala bibliotek.
- 4 Välj en film som du vill låna.
- 5 Ange ditt lånekortsnummer och pinkod och klicka på "Låna film".

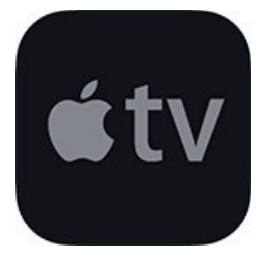

### Apple TV

Starta webbläsaren på din iPhone eller iPad. Tryck på AirPlay-symbolen för att spela upp på en större skärm. Om AirPlay-symbolen inte visas, tryck på AirPlay-dubblering.

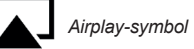

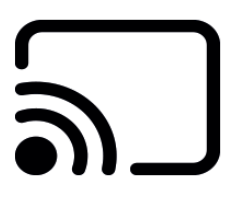

## Google Chromecast

Chromecast fungerar för närvarande endast på Android-enheter och datorer med webbläsaren Google Chrome. Klicka på Cast-knappen som visas efter att du har valt en film och loggat in med ditt lånekortsnummer och pinkod.

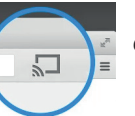

#### *Cast-knapp*

# **Support**

Kontakta vår support om du har några frågor eller om du stöter på några problem, support@cineasterna.se. På www.cineasterna.se finns en Hjälp-sida där vi har samlat frågor och svar.

# Teknisk information

Cineasterna är idag en responsiv webbtjänst utvecklat i HTML 5. Tjänsten fungerar på moderna enheter med uppdaterade webbläsare. En internetuppkoppling krävs för att kunna titta på filmerna. Filmerna visas genom streaming, eller strömning på svenska, ljud- eller bildsignal överförs digitalt från våra servrar till mottagaren. Ingen data lagras på mottagarens enhet.

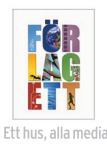